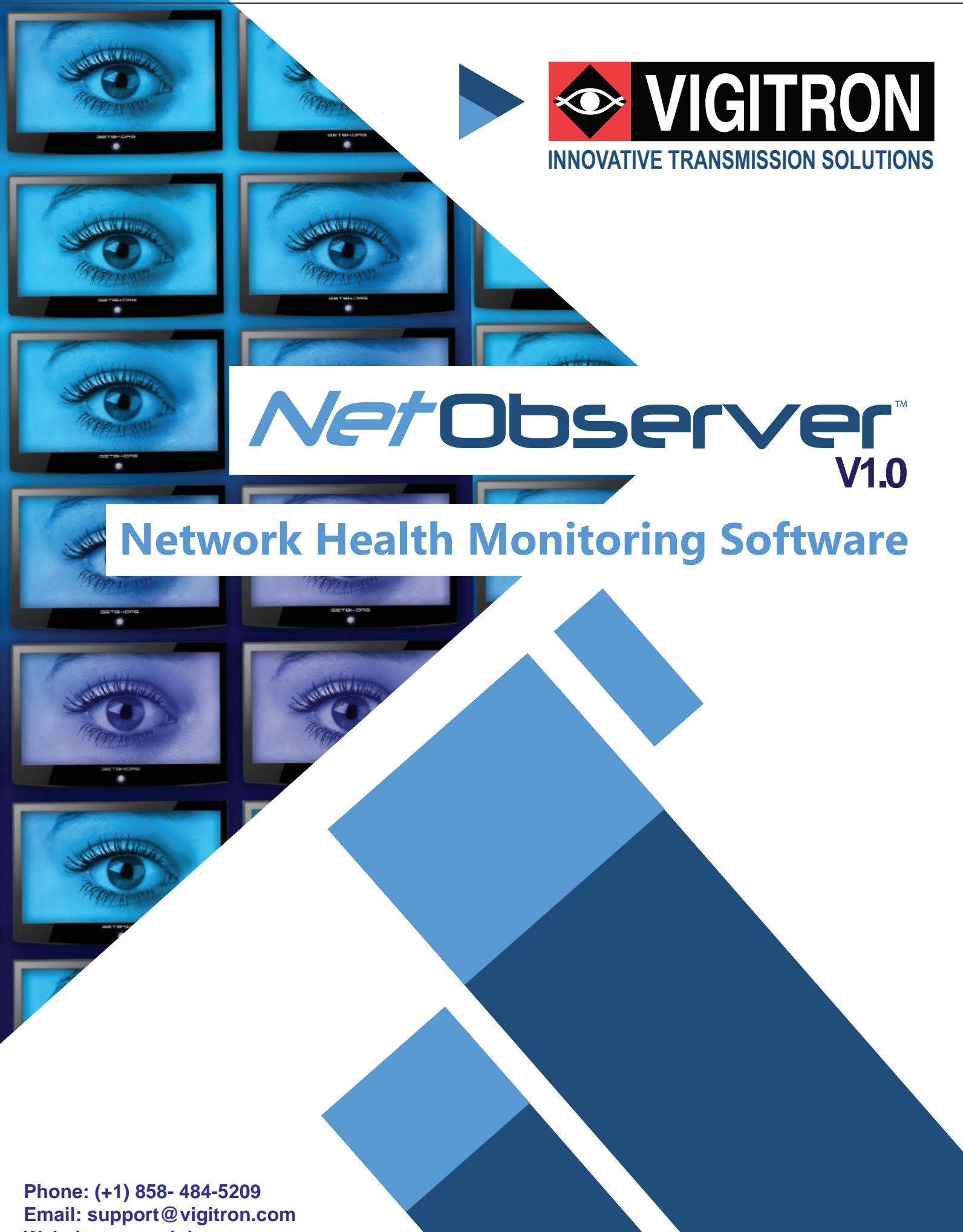

**Website: www.vigitron.com**

#### **What is NetObserver™?**

NetObserver™ is a comprehensive Windows™ based software with the ability to communicate with up to 240,000 connected devices providing information on device location, status and alert type. Messages can be displayed for immediate response, location shown on both area and topographic maps, stored in databases and used to send email messages.

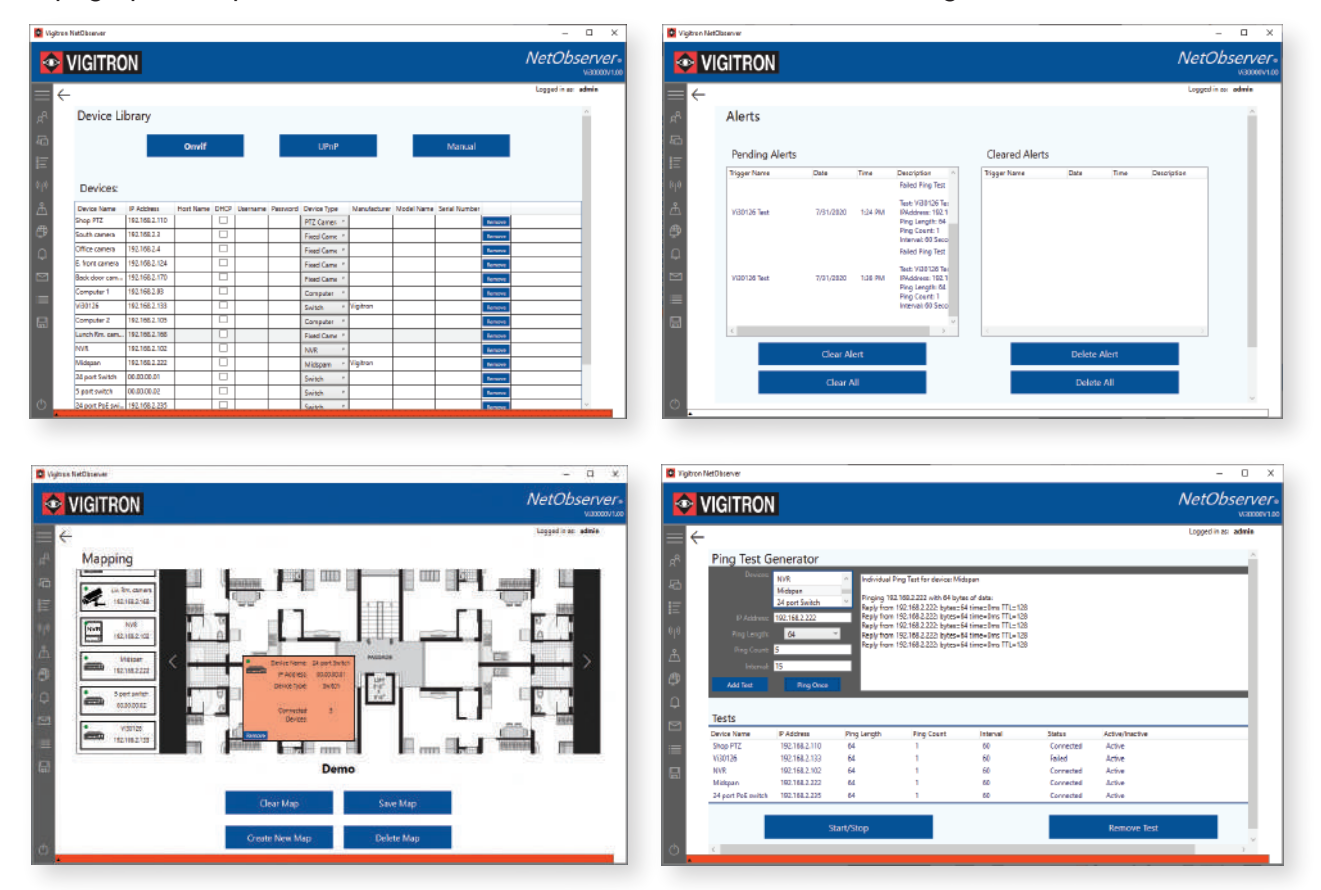

## **Why use NetObserver™?**

Networks are key to system performance and operation. Networking problems can render a single device or multiple devices inter-operative. Troubleshooting networks can be time consuming resulting in excessive network down time. Often network problems are seen as their connected devices resulting in perfectly operating network switches and cameras returned to manufactures as defective. The result is system down time with still unresolved problems.

Many times networks are composed of products from different manufacturers. Defective claims can often result in a process of "finger pointing" where different manufacturers blame each other for the resulting problems. The result is wasted hours on phone calls and unresolved problems.

NetObserver™ can help to resolve these problems by: Defining the problem Locating the problem Helping to quickly fix the problem

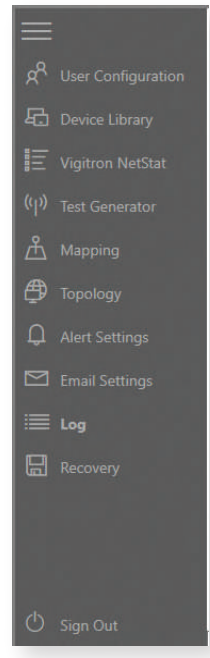

#### **NetObserver™Features**

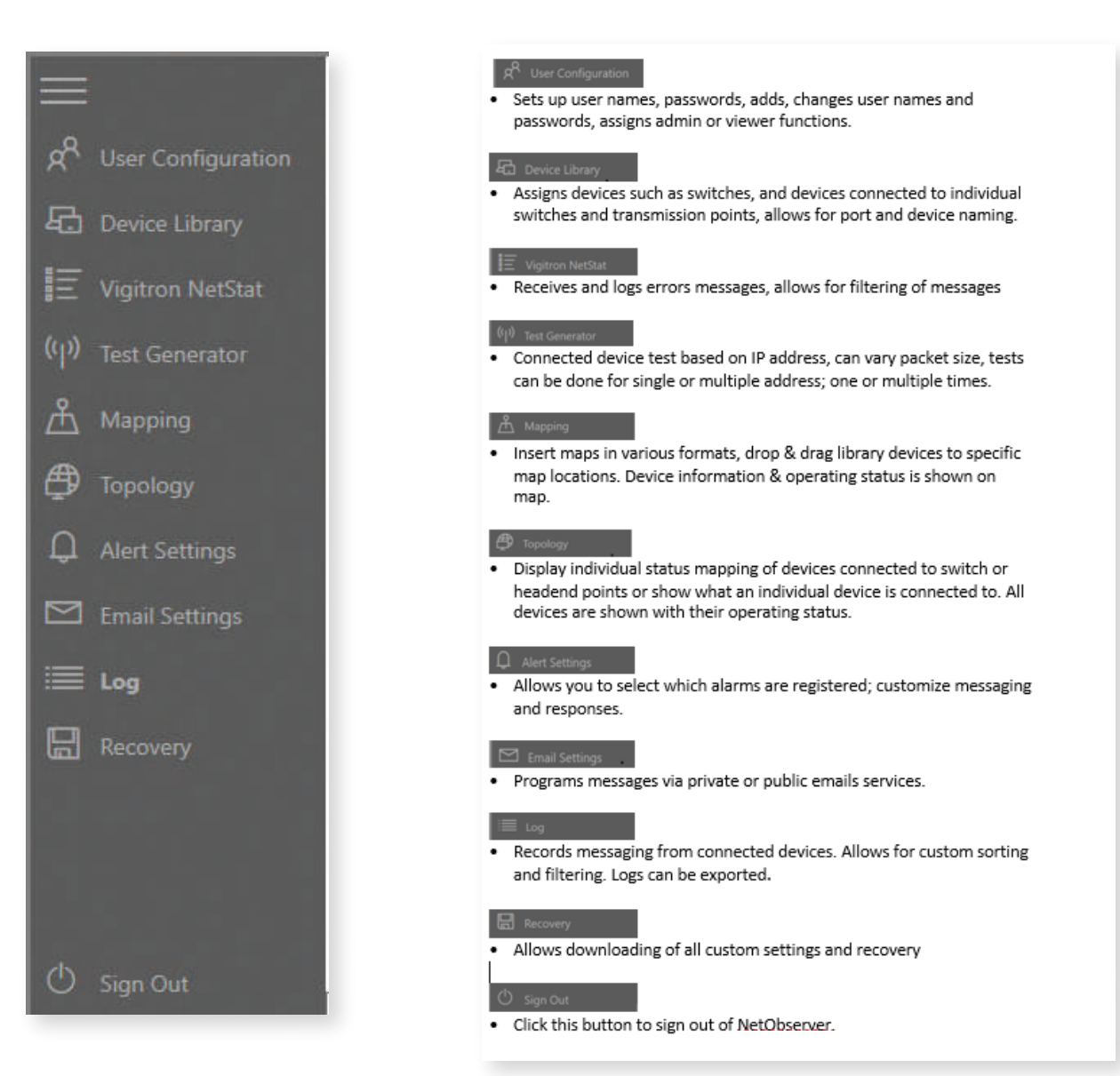

NetObserver™ is a feature rich flexible software allowing operators to customize alerts, responses and interactions to locate and fix network problems.

NetObserver ™can operate with any network configuration and with any device with an IP address.

#### **How does NetObserver™ Communicate?**

NetObserver™ uses two communications methods. Devices with SNMP, UDP, TCP and Syslog can output their messages to NetObserver™.

Devices without these abilities use NetObserver's built in test generator which can be custom configured to continually monitor and report connection status.

### **How I would know if a problem exists?**

NetObserver™ provides a simple to use method to program connected devices to switches and other devices where multiple products are routed to. You can customize switches and connected devices providing names, locations and port connections.

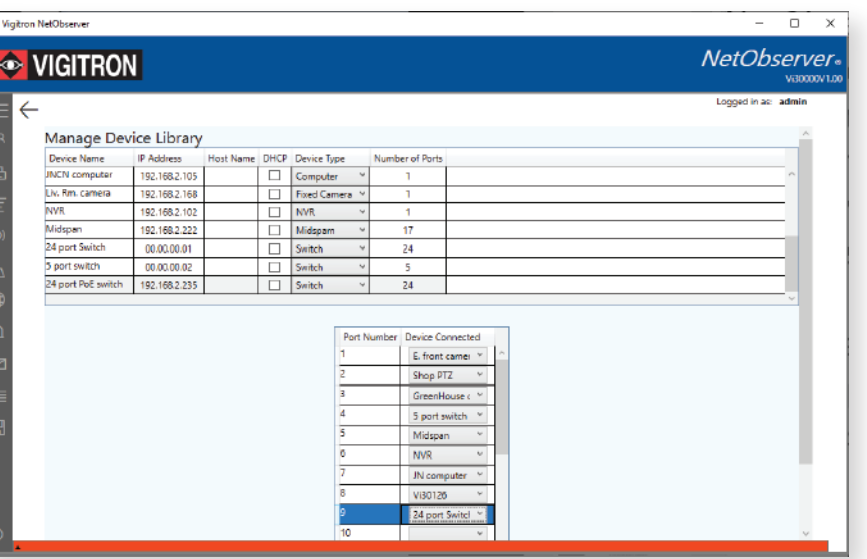

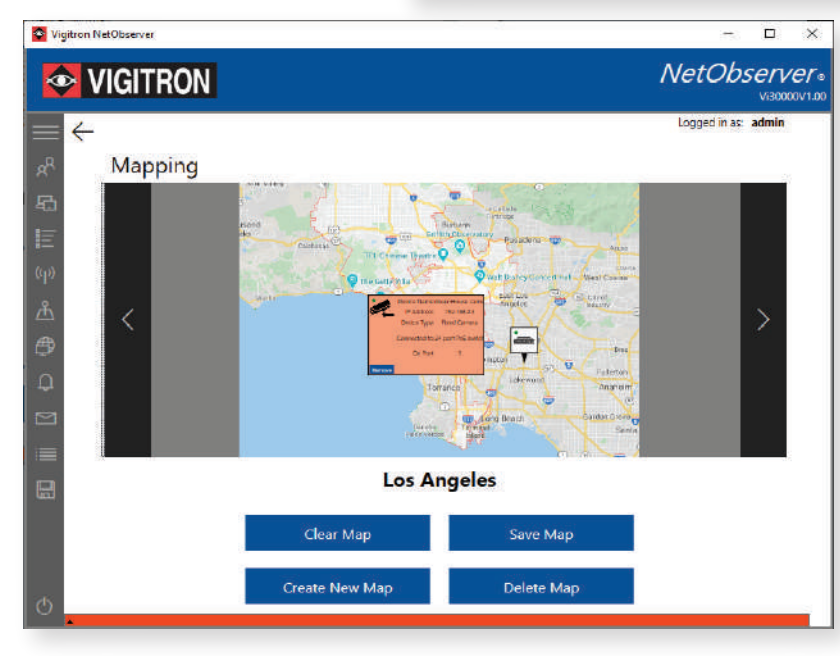

Switches and connected devices can be positioned in maps of any compatible Windows™ formats displaying on line and off line status with specific device information. Product icons can be customized using actual product images.

NetObserver Topographical map features easily displays connected devices to specific collection areas such as network switches routers and other collection points. Icons will display on line and off line status with specific device information.

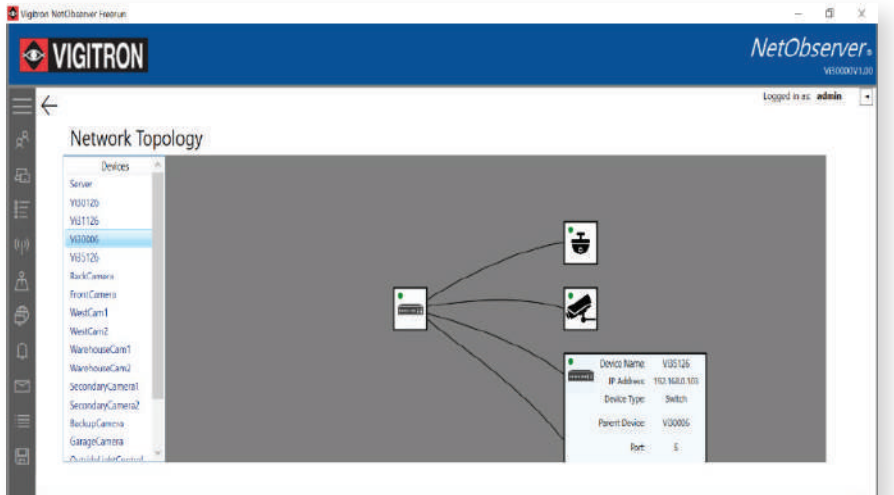

## **Building a library**

NetObserver™ provides an extensive library of preprogrammed devices.

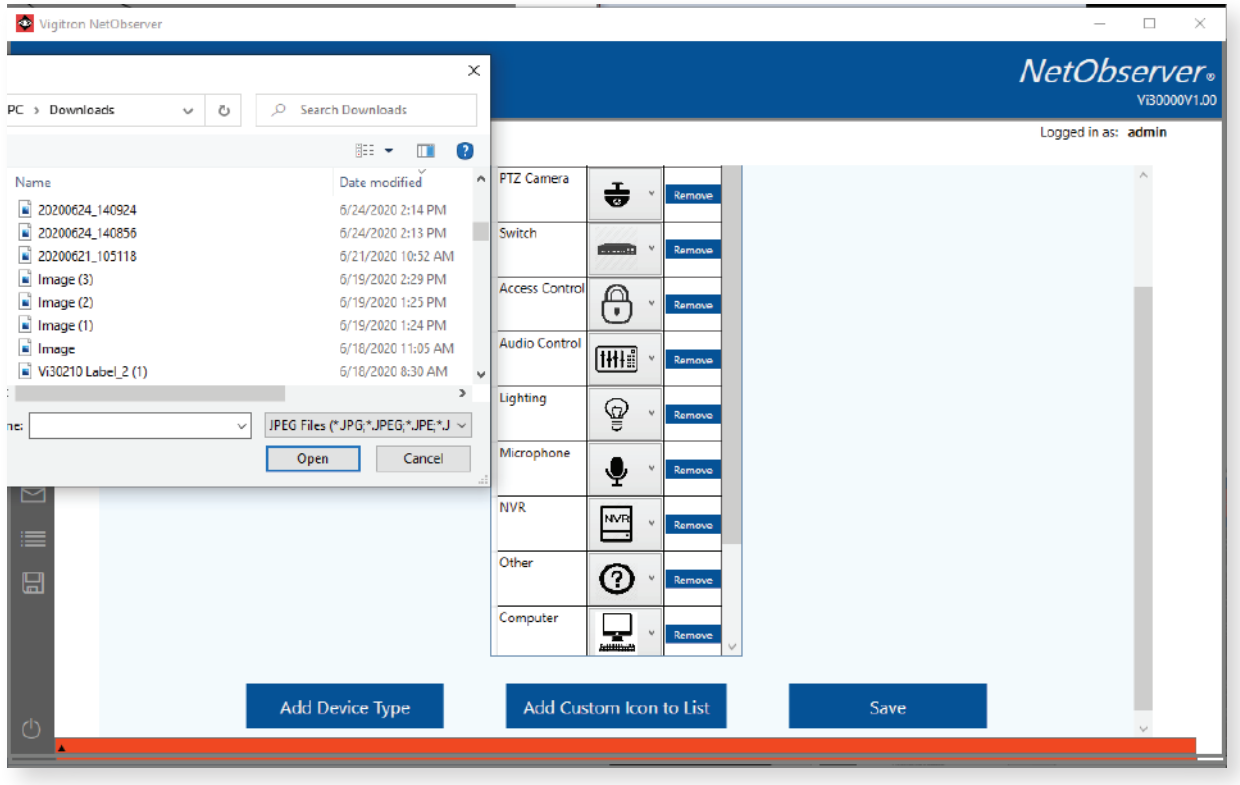

NetObserver™ allows you to upload and use custom icons and images with titles. Your maps can contain icons of the actual product images.

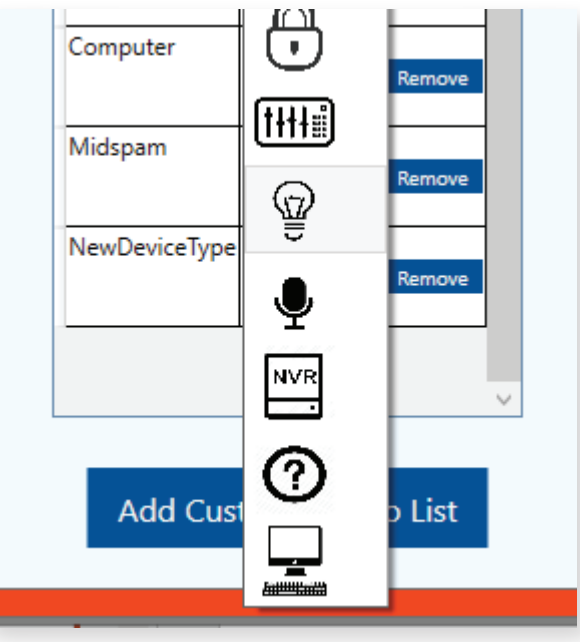

## **Discovering what's on your network**

## **Onvif and UPnP Compatible Devices**

NetObserver™ automatically discovers Onvif and UPnP devices populating the Device List.

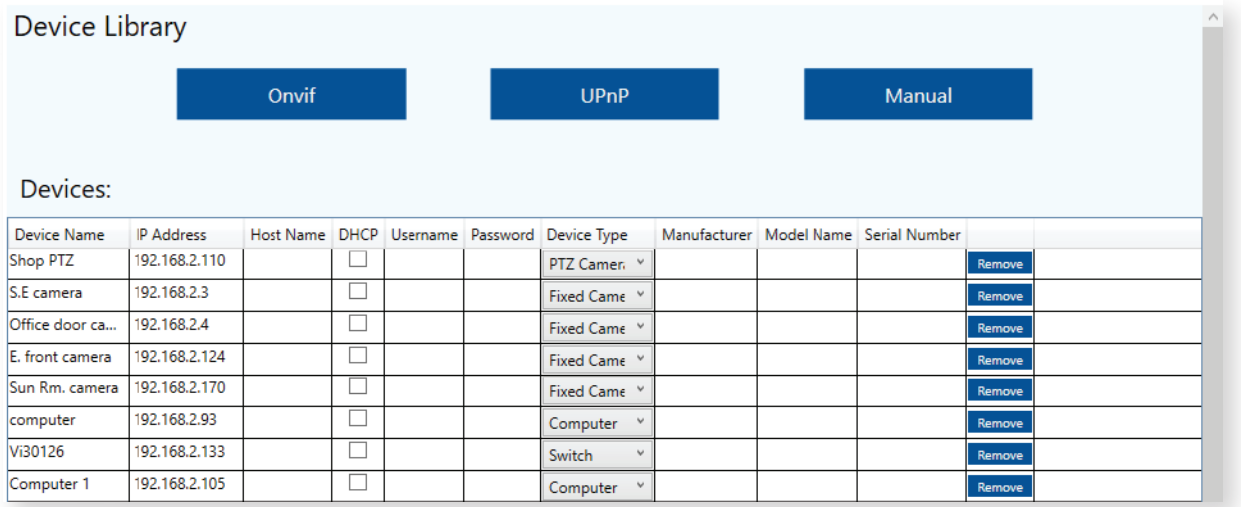

## **Devices without Onvif and UPnP ability**

If a device does not have Onvif or UPnP ability users can manually enter connected devices IP address and custom information.

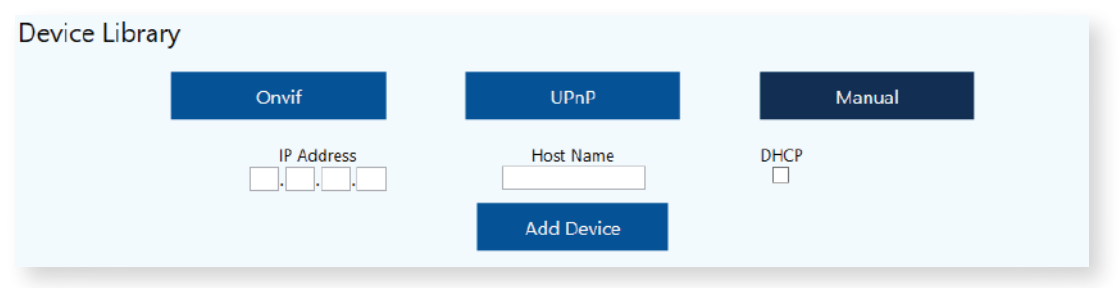

## **Unmanaged devices without an IP address**

NetObserver™ also works with devices without IP address. Operators can program icons, position on maps, program connections and check connections of to these devices.

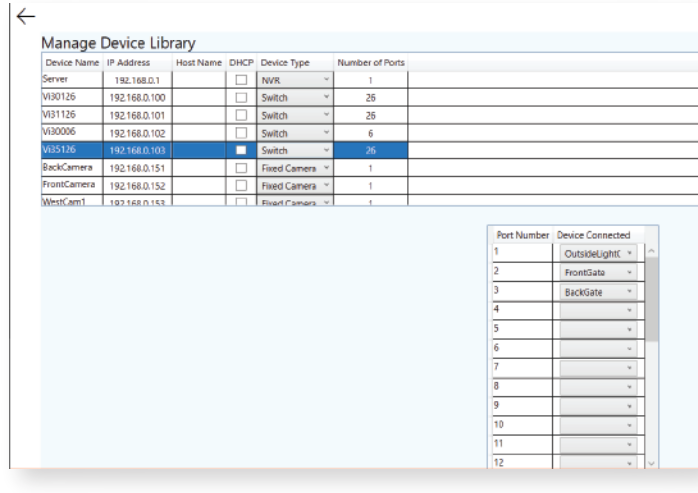

The operator can assign all connected devices to their sources.

## **Comprehensive Testing**

NetObserver™ can be used to test and confirm connections. Multiple devices connected to a switch or at any network point can be tested. Testing can be programmed to compensate for cable distances and delays reducing the potential for false readings

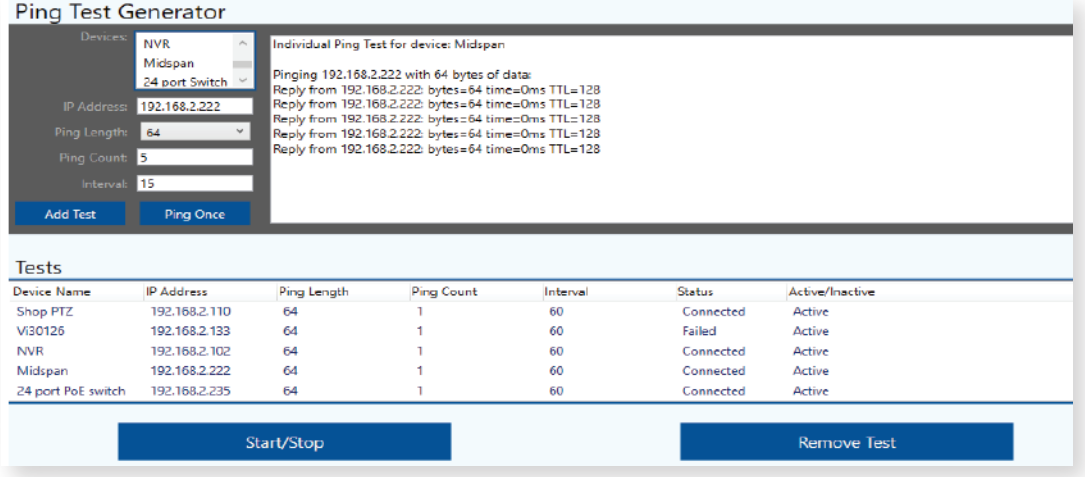

Packet testing ranges to the highest levels of Jumbo frames confirming transmission of high Megapixel cameras.

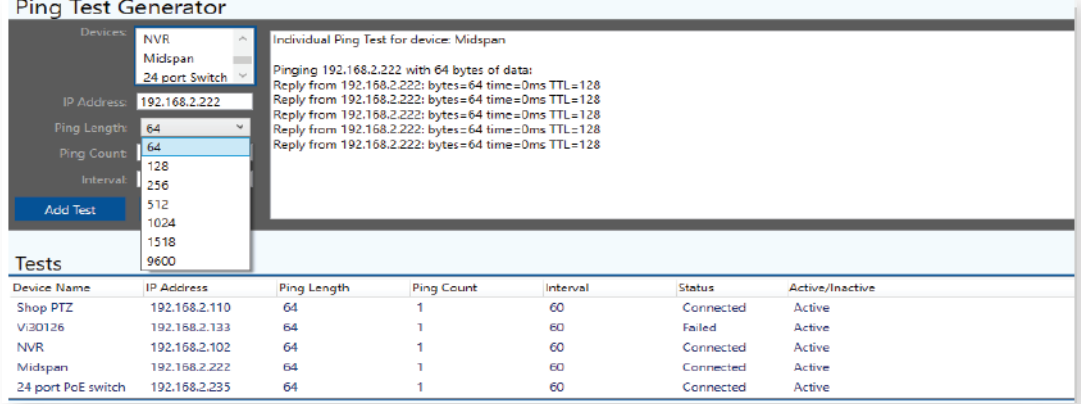

Testing can be used to confirm connections or used to continuously monitor connected devices generating alerts for devices that go off line.

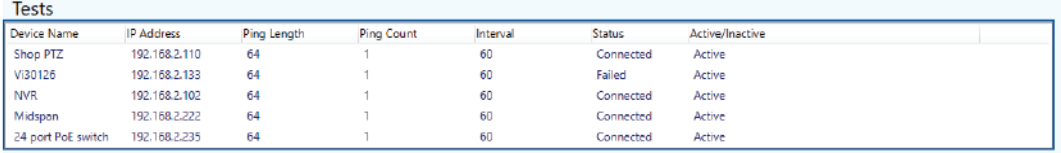

Testing results along with testing conditions are display providing specific testing information.

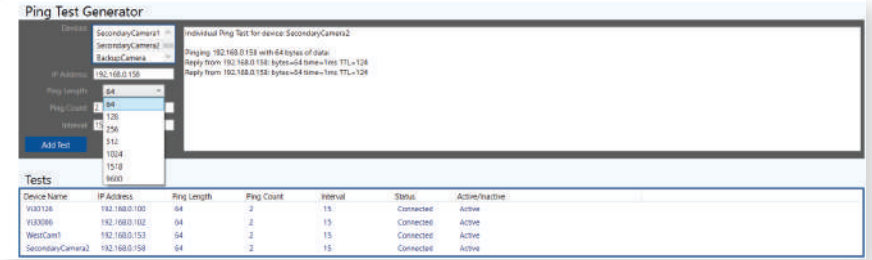

## **Mapping Where alerts are happening**

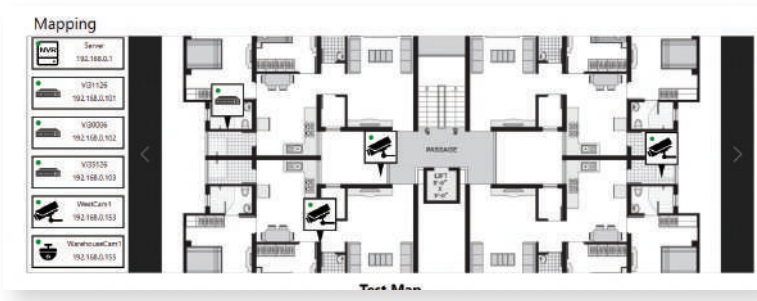

NetObserver<sup>™</sup> accepts any Windows<sup>™</sup> compatible map. Device icons can be positioned at any point on the map.

IP address, device name port connections can be obtained by simply clicking on the device icon. Clicking on switch devices will display the number of connected devices.

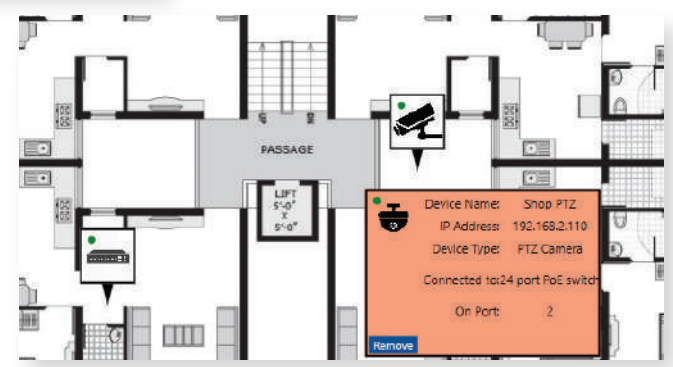

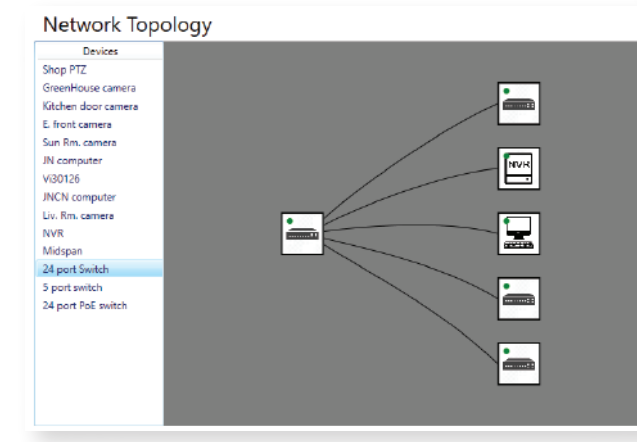

Topographical map will show devices connected to a specific central point such as a network switch

Selected devices will show device name, port connections and number of active ports.

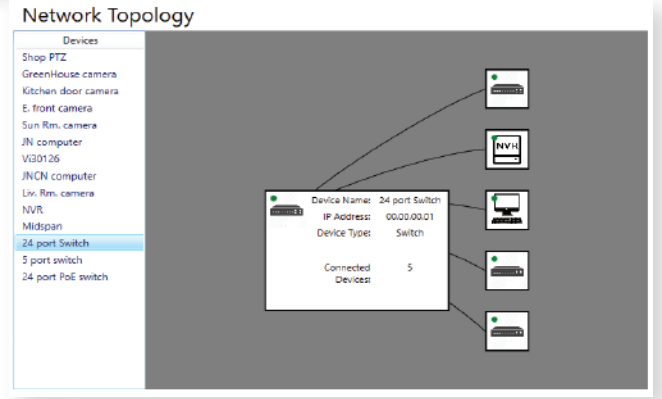

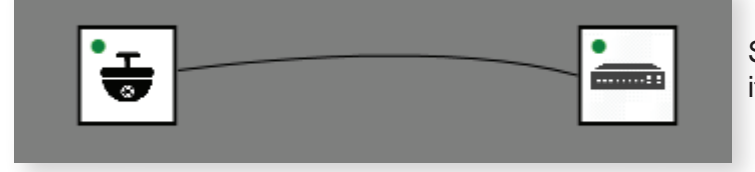

Selecting an individual device will show its connection to its host.

## **Alerts: Knowing what happened, where and why it happened**

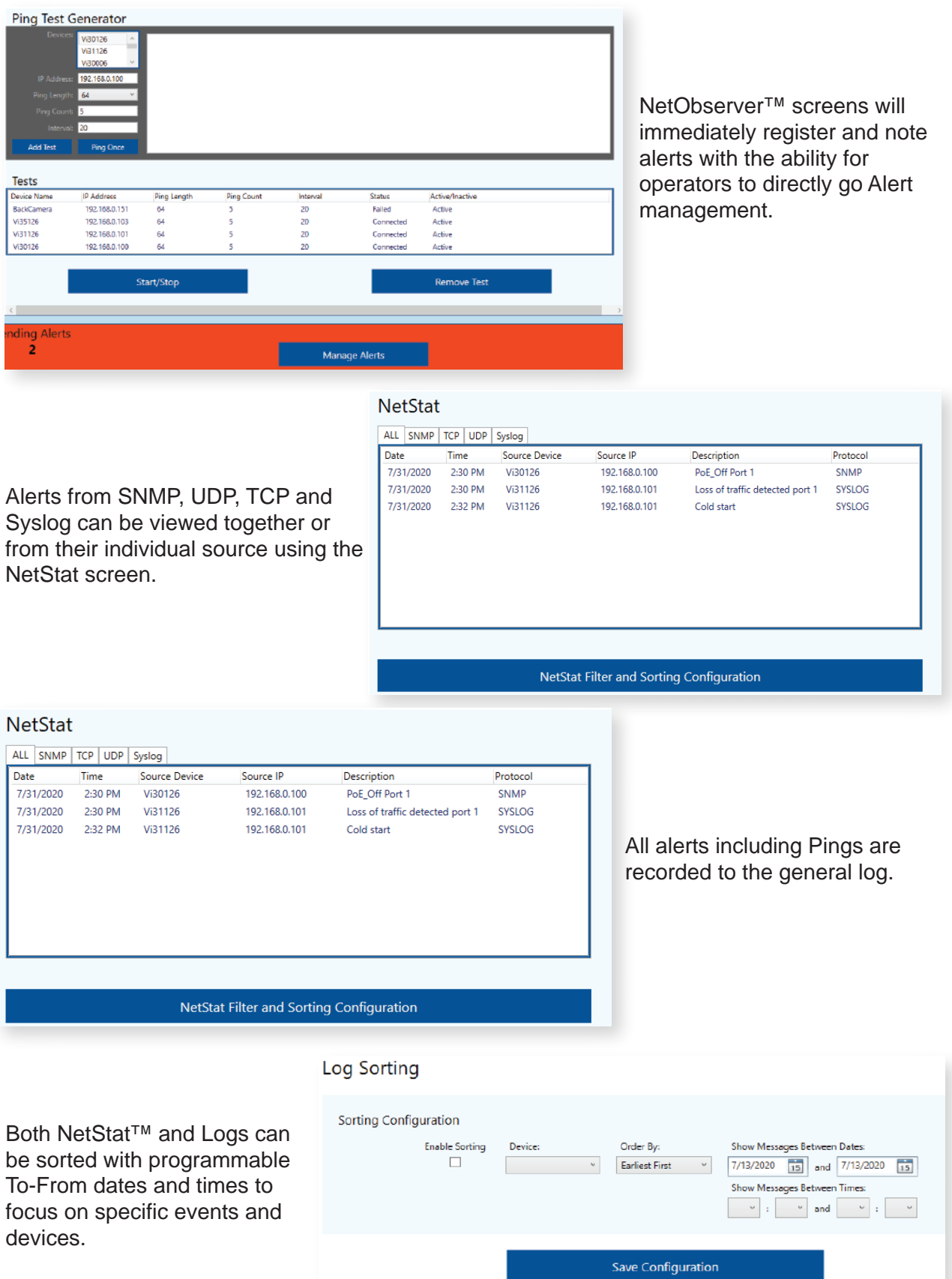

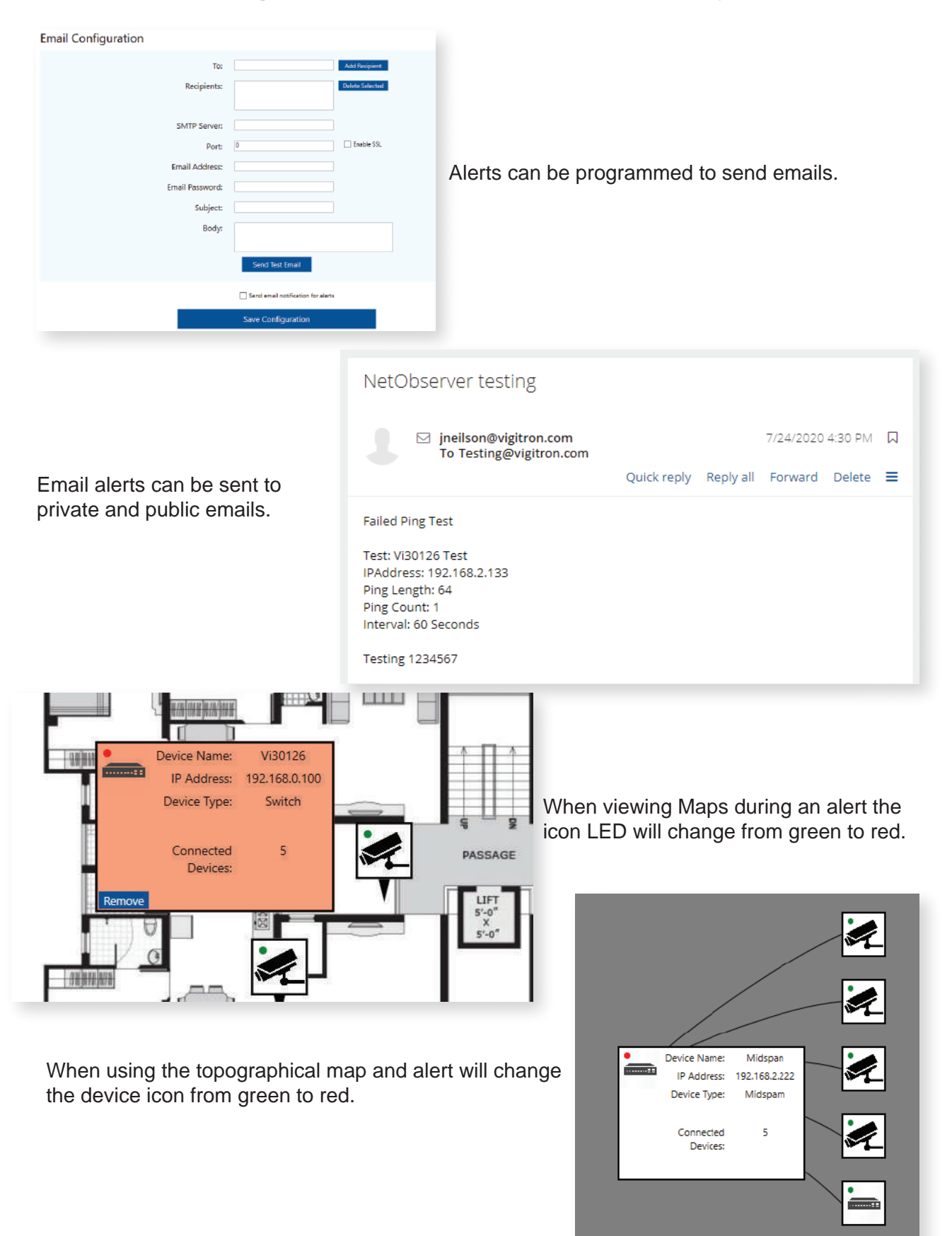

## **Alerts: Knowing what happened, where and why it happened**

## **Logs can be**

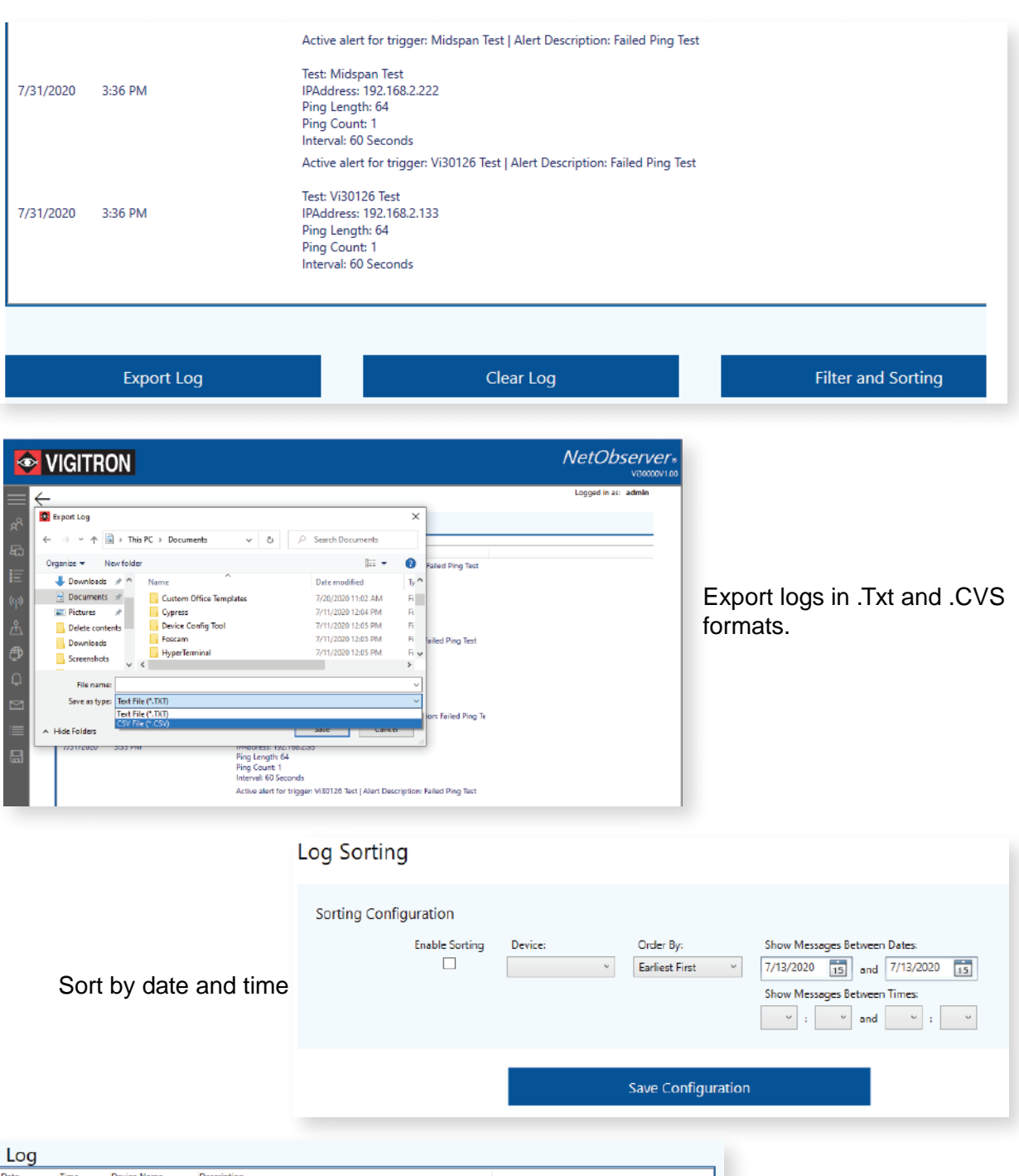

Date Time Device Name Description Clear Logs Export Log Clear Log **Filter and Sorting** 

## **NetObserver™ Messag-**

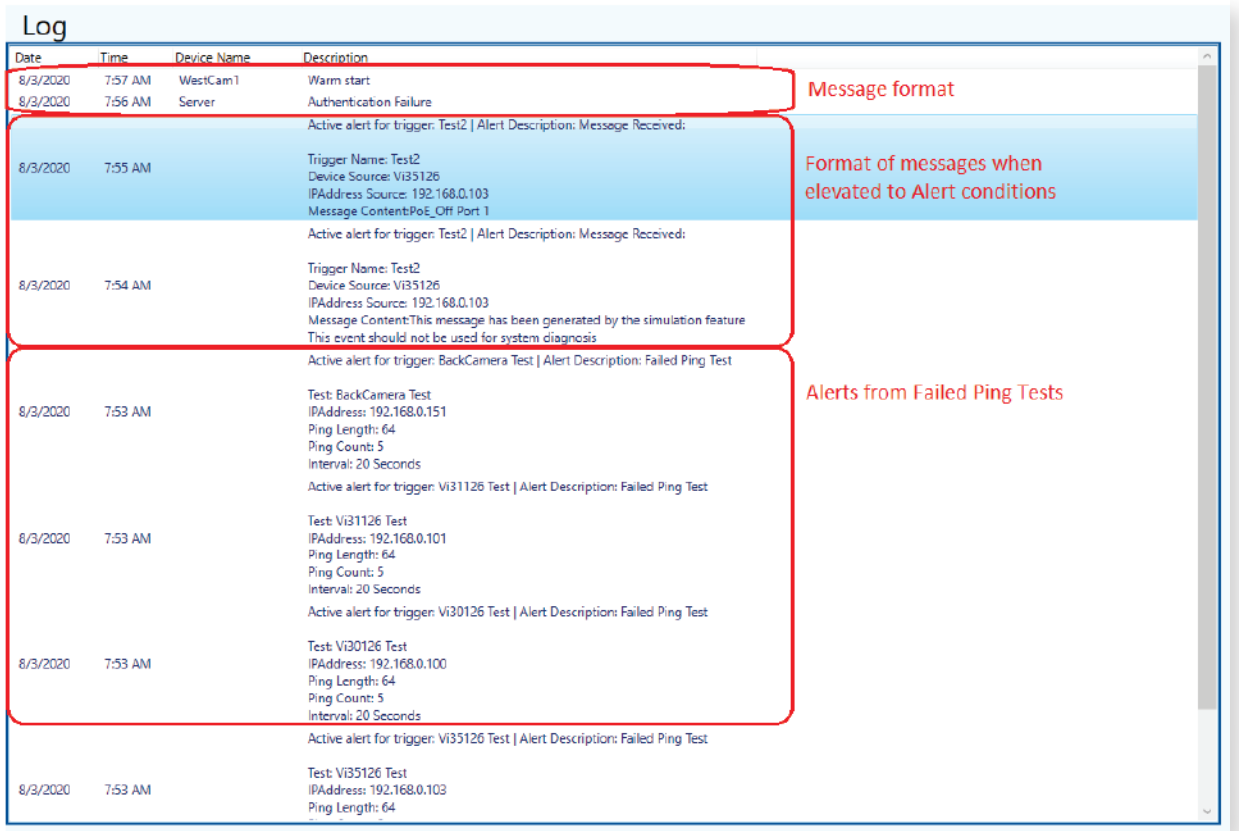

All messages regardless of source will contain the Device Name, Trigger Name, IP Address, Connection. When the message originates from SNMP, TCP, UDP, TCP or the Syslog, the message content will depend on the connected device. If Ping test function is use, the message contains the communications conditions.

## **Vigitron Switches – Providing more information**

- PoE\_On Port xx
- PoE\_Off Port xx
- SecurPort: TxRx Disabled Port xx
- E0: Port Overload (ICUT) Event on Port xx
- E1: Port Short Circuit Limit (ILIM) Event on Port xx
- E3: Port Severe Short Circuit Event on Port xx
- E4: Port Thermal Shutdown Event on Port xx
- E5: Port Temperature Limit Event on Port xx
- E6: Main Power Overload Event on Port xx
- E7: PoE Auto Check Timeout Event on Port xx
- Power Budget: Budget Exceeded, disabled Port xx
- PSE Overload Protection: Disabled Port xx
- Traffic Detected Port xx (Exception: Vi30126, Vi35126)
- Loss of Traffic Detected Port xx (Exception: Vi30126, Vi35126)
- Authentication Failure: This message is sent when Someone tries to login with incorrect information.
- Cold Start: This message is sent when the PoE Switch is powered up.
- Warm Start: This message is sent when the PoE Switch is rebooted form the GUI.

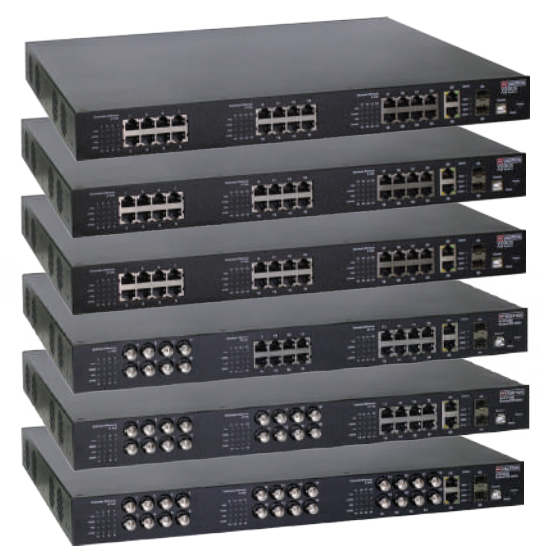

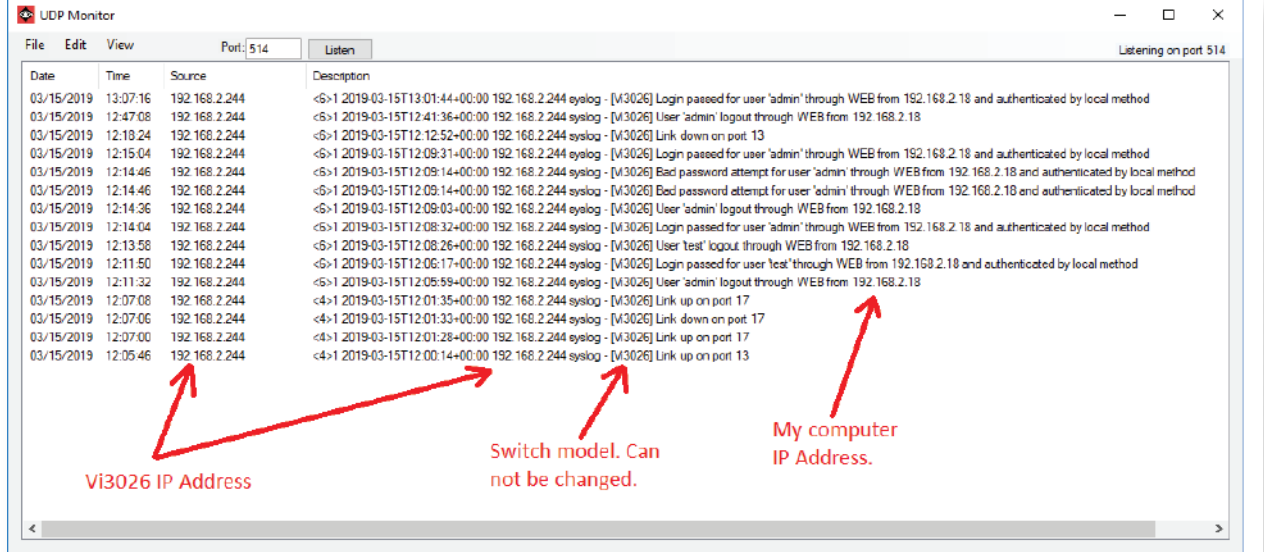

Vigitron switches provide a wide amount of status information. They are the perfect switches to use with NetObserver™

## **Saving Configurations**

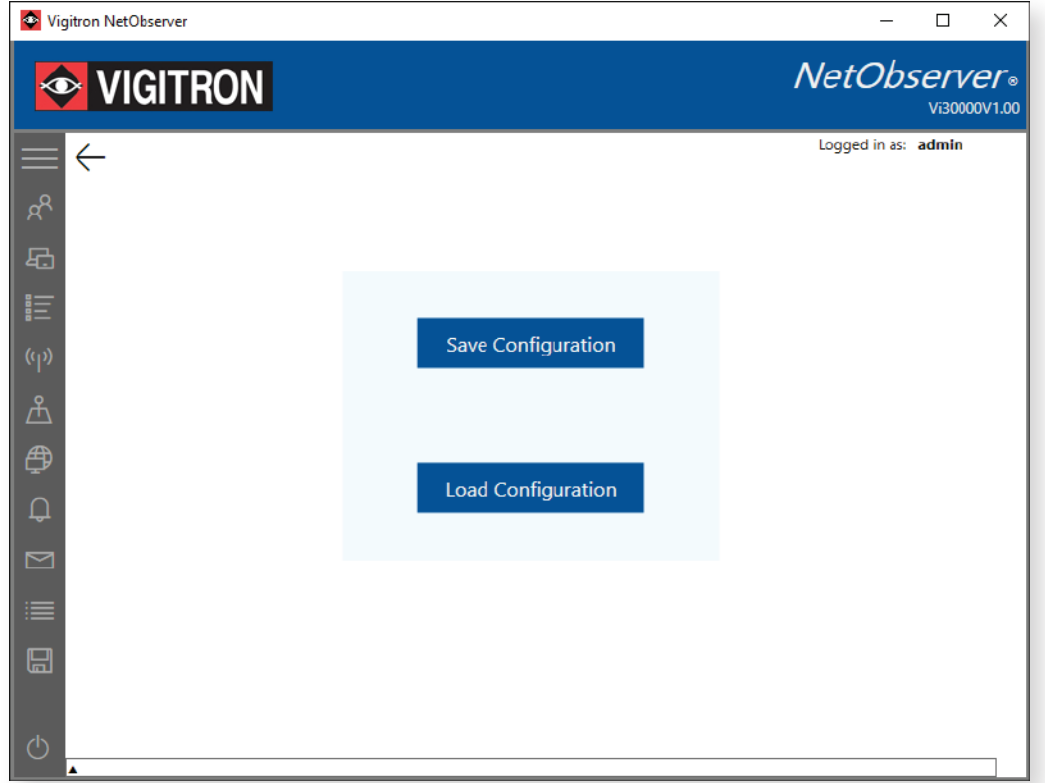

Saved configurations can downloaded, re- installed on the same computer or other computers running NetObserver™ saving programming time

## **Closing down**

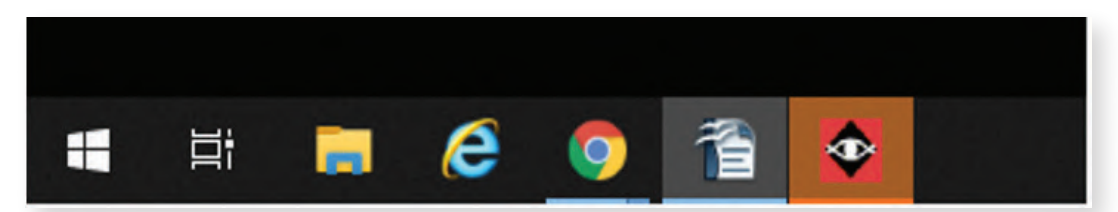

When minimized the NetObserver™ icon will flash when an alert occurs. Click on the icon to return NetObserver to full screen.

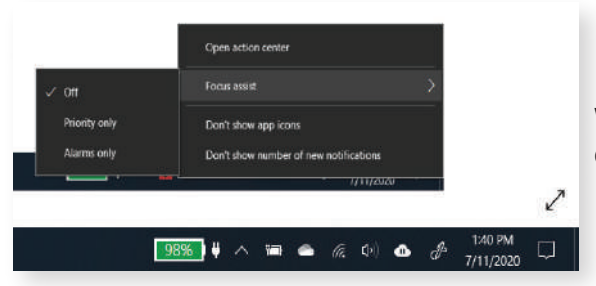

When operating with Windows™ 10 NetObserver can be run in the background and issue alerts.

The alerts will appear as pop up. Clicking on NetObserver<sup>™</sup> icon will return to full screen.

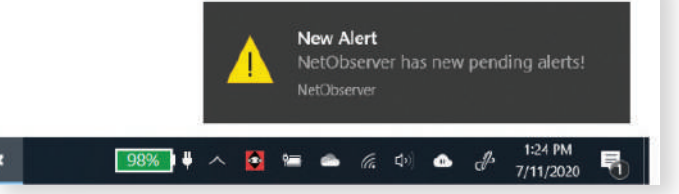

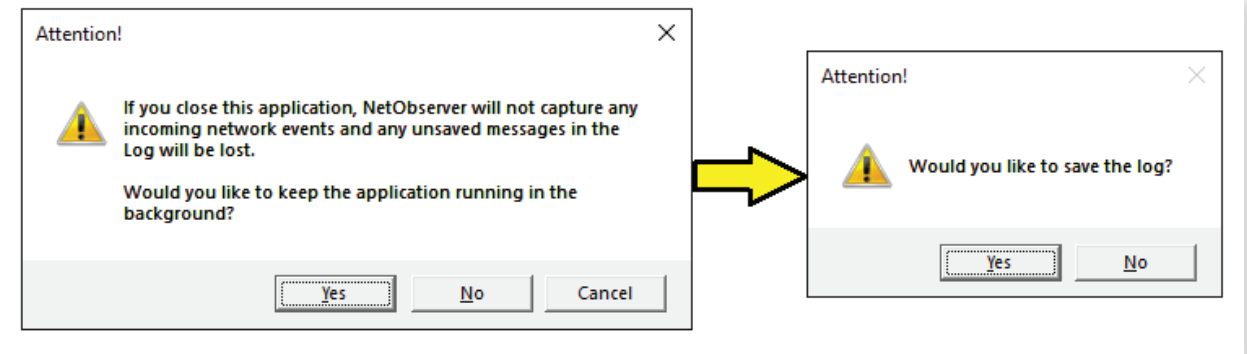

If you want to exit NetObserver™ the program will ask you if you want to save your existing log.

## **Complete Network Solutions For Security Applications**

## **Ethernet & PoE over**

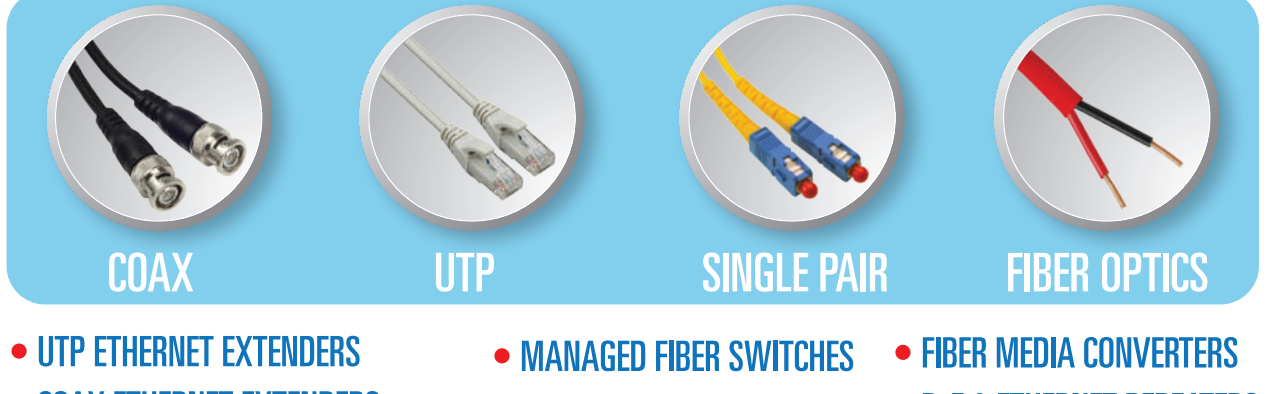

- COAX ETHERNET EXTENDERS
- SINGLE PAIR ETHERNET EXTENDERS
- MANAGED POE SWITCHES
- HARDENED POE SWITCHES
- MANAGED POE MIDSPANS
- POE SPLITTERS
- PoE & ETHERNET REPEATERS
- IP67 PRODUCTS
- HEALTH MONITORING APPS

# **Full Support for Every Stage of your Project**

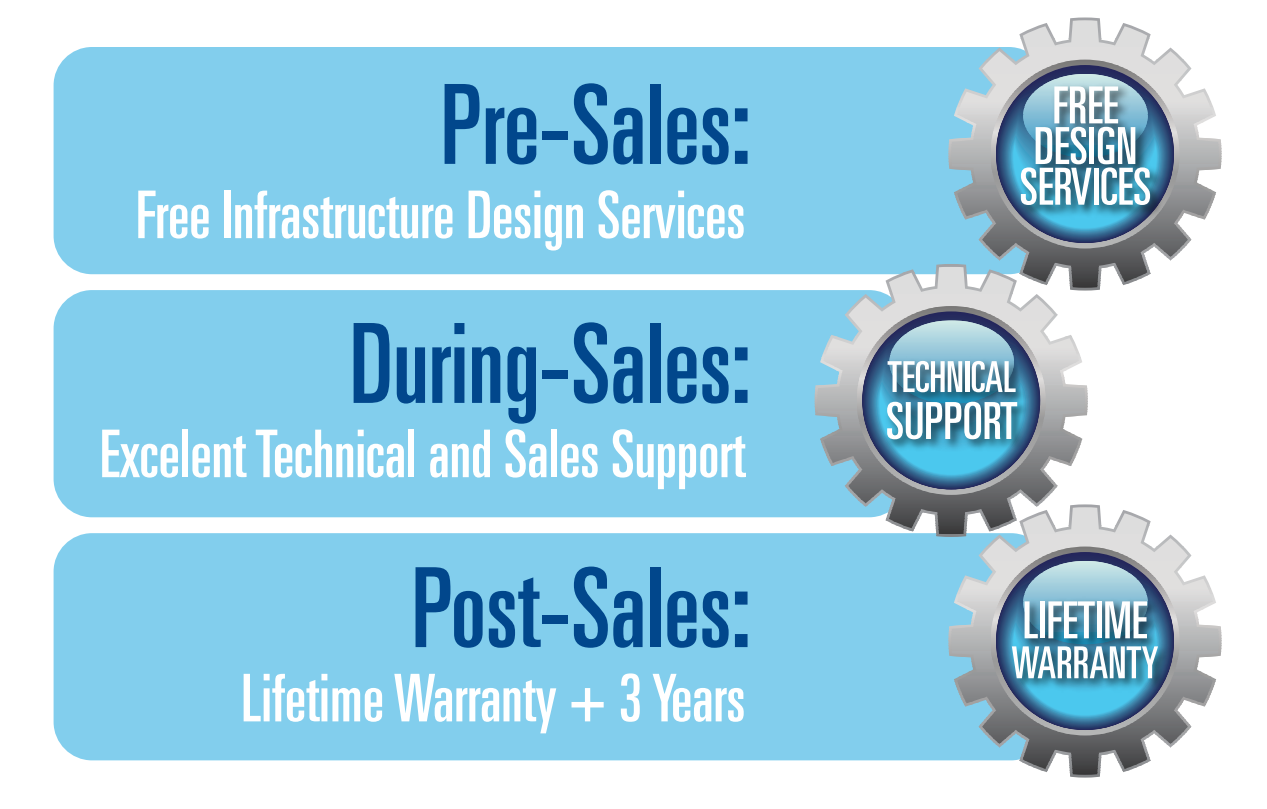

**Phone: (+1) 858 - 484 - 5209 • Email: support@vigitron.com • Website: www.vigitron.com**